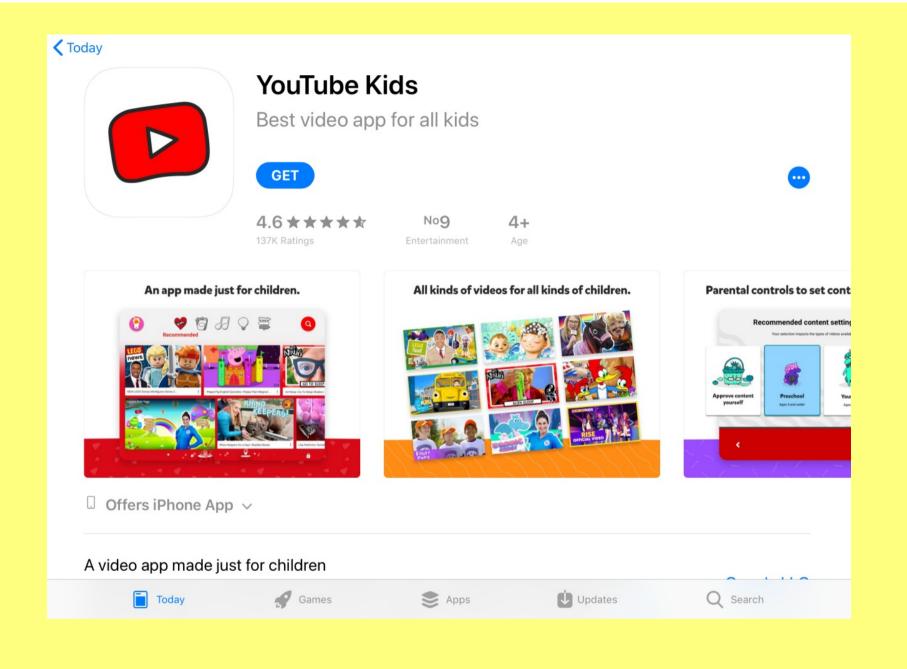

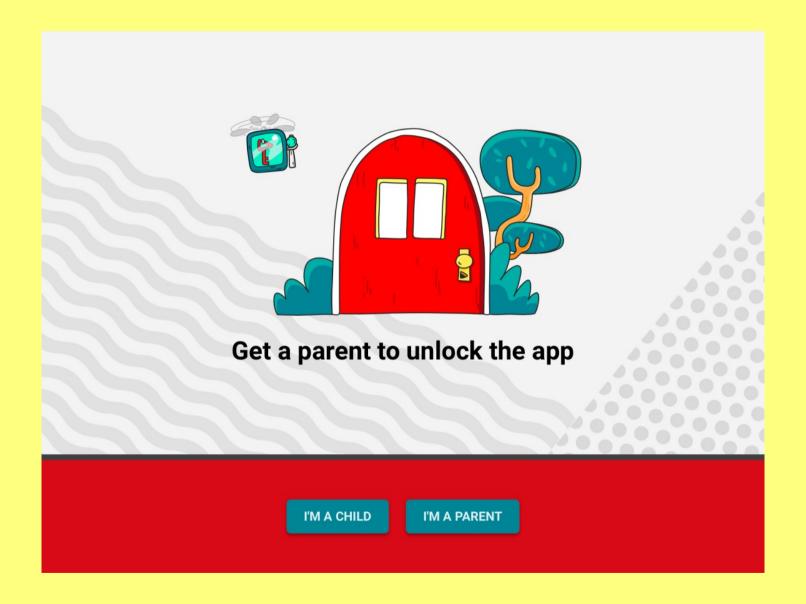

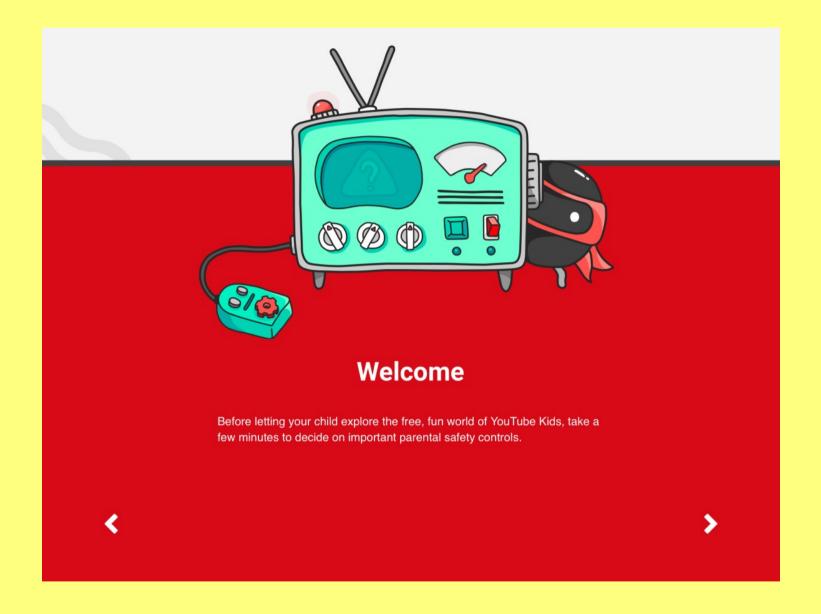

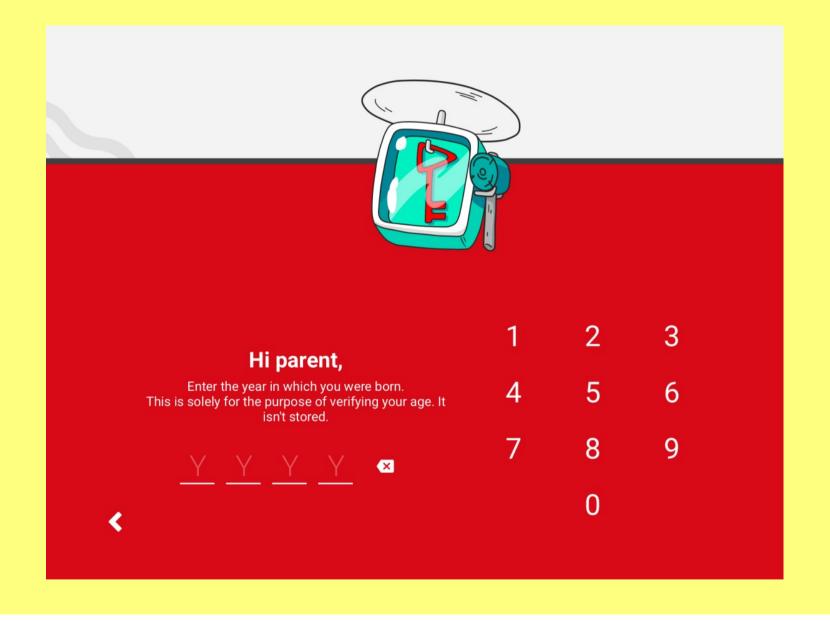

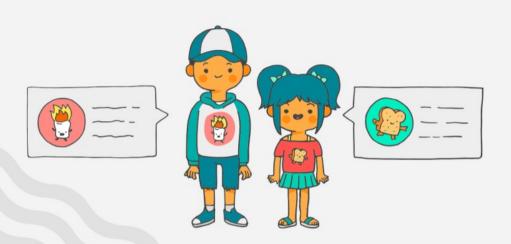

# Sign in with a parent's account

Now you can sign in and create a profile for each child. If you choose to sign in, you'll get more controls, whether you want to allow lots of videos or hand pick your own. You can also block any videos and channels that you don't like. The next time that you sign in to a device, your children's profiles will be ready to go. Sign in with a parent's account and we'll get started!

**SHOW VIDEO** 

5. You can either add an acount or you can click to skip this step.

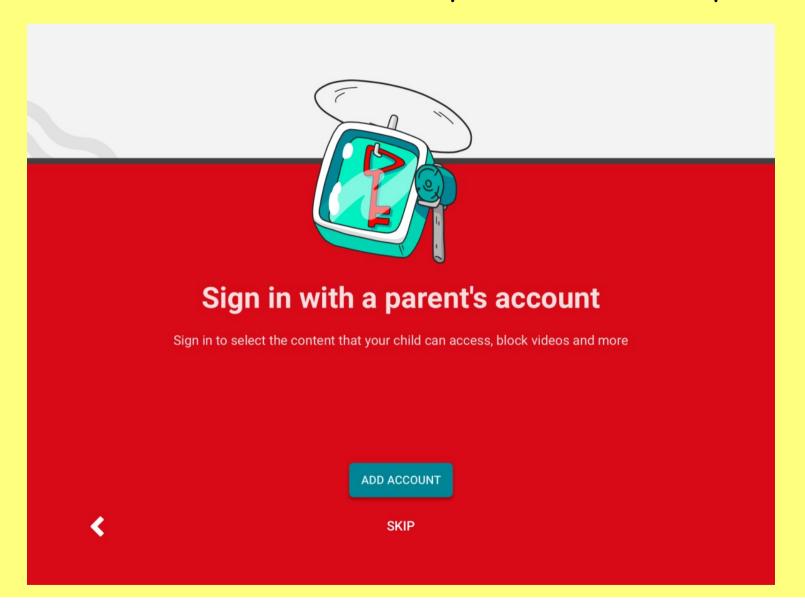

# 7. Choose your age setting (this can be changed using the settings at a later stage)

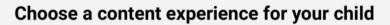

Your selection impacts the types of videos available in the app

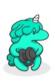

Preschool

Ages 4 and under

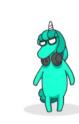

Younger

Ages 5-7

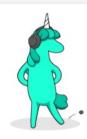

Older

Ages 8-12

#### Choose a content experience for your child

Your selection impacts the types of videos available in the app

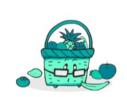

Approve content yourself

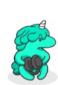

Preschool
Ages 4 and under

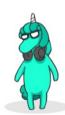

Younger

Ages 5-7

## Choose a content experience for your child

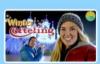

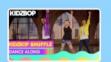

## Younger

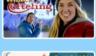

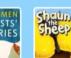

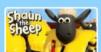

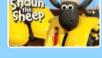

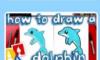

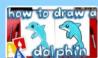

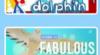

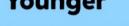

#### Content recommended for children aged 5-7.

Children can explore their interests and search for a wide variety of topics, including songs, cartoons, crafts and more. Our systems work hard to exclude content that is not suitable for young children, but not all videos have been manually reviewed. If you find something inappropriate that we've missed, you can flag it for fast review.

Q Search results are limited to content recommended for children who are 7 and under.

**BACK** 

**SELECT** 

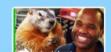

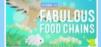

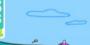

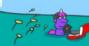

## **Parent feature tour**

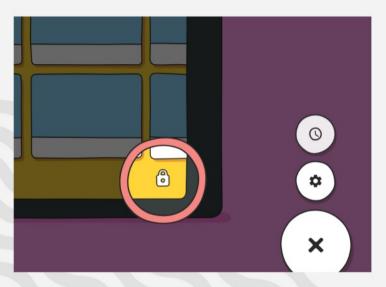

Tap the lock to change your settings or open the parental guide.

• • • •

DONE

### **Notice to parents**

#### Important privacy information about YouTube Kids

Before your child gets started, we want to make sure you understand how the app collects and uses personal information and the privacy controls available to you.

You are choosing to use YouTube Kids as a signed-out service. This means that you don't need to use your Google account for the app to work.

#### Information we collect

YouTube Kids collects information based on your child's use of the app, like when they watch a video.

Information about the device and app used to access the service. This information includes:

- device type and settings, such as hardware model and operating system version;
- log information, including details of how our service is used, device event information, and the device's Internet protocol (IP) address:
- unique application numbers, such as application version number; and
- unique identifiers, which are used to collect and store information about an app or device, such as preferred language, app activity and other settings.

**App activity.** This information includes the videos your child watches, their search terms, and other interactions with content and ads in the app. If a child uses audio features in the app such as voice search, the app briefly collects voice information. This information is processed to allow use of the audio feature and immediately deleted.

#### How we use the information we collect

We use the information we collect for internal operational purposes, such as spam and abuse prevention, enforcing our content licence restrictions, determining preferred language and providing and improving the service.

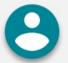

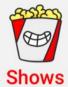

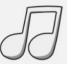

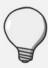

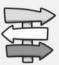

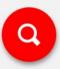

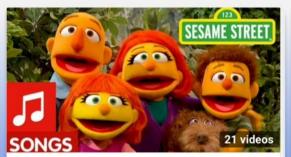

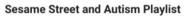

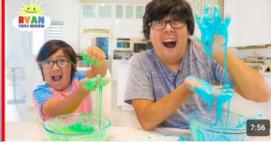

How to Make OOBLEK! DIY Slime at Home with Ryan!!!

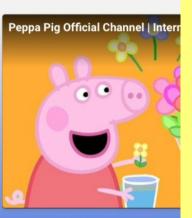

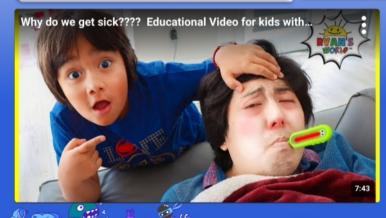

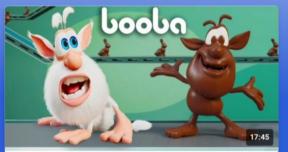

Booba Video game 🎮 Funny cartoons...

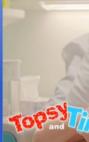

Topsy & Tim 30: Episodes | Show

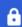

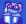

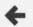

#### count in 2s song

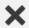

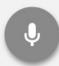

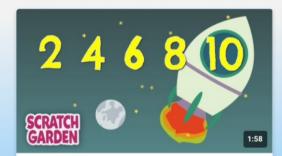

The Counting by Twos Song | Counting Songs | Scratch Garden

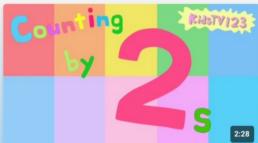

Counting by 2s

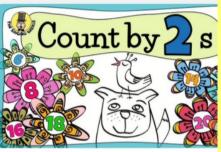

Counting in 2s | Song of Twos | The Singing Walrus

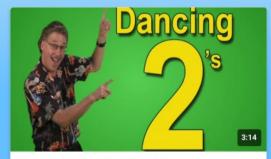

Count by 2 | Dancing 2's | Skip Counting by 2 | Count to 100 |...

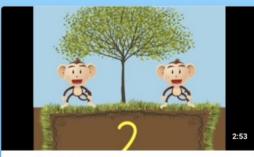

**Counting By Twos Song** 

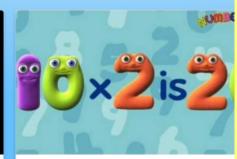

2 Times Tables Song - Numberjacks

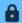

13. You can click the padlock on the top right corner of the screen and it will ask you to answer a question or set up your own passcode to access the settings.

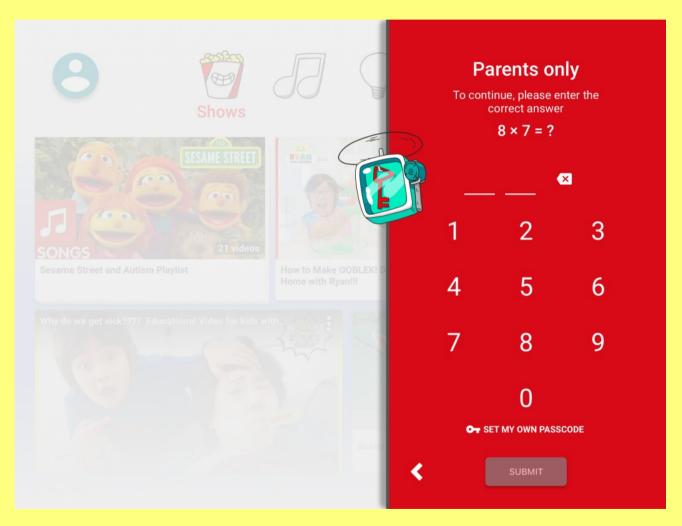

# 14. You can then access the settings to make any changes.

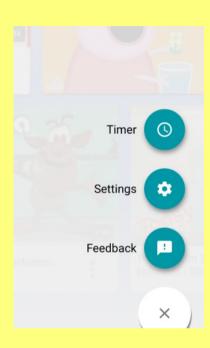

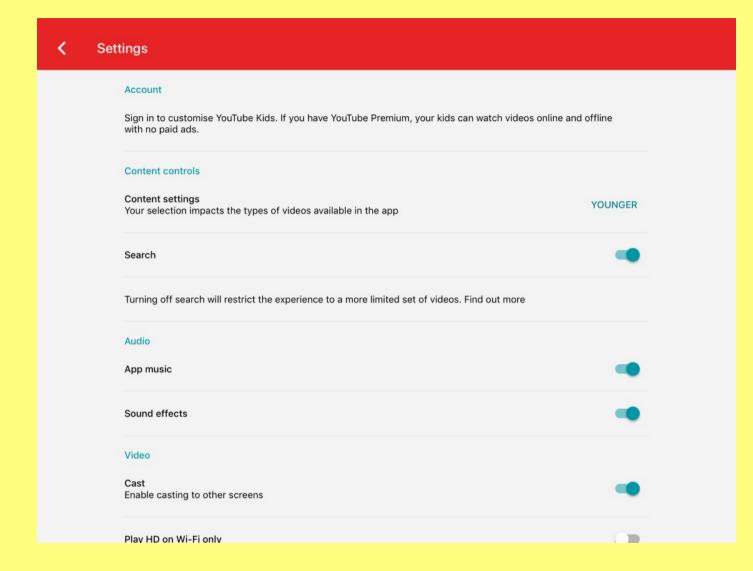